## **Inhaltsverzeichnis**

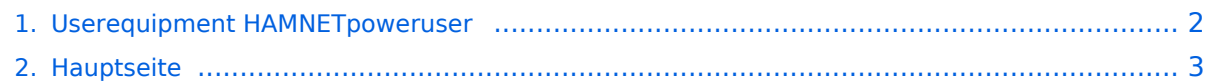

## <span id="page-1-0"></span>**Userequipment HAMNETpoweruser**

Das Inhaltsformat pdf wird vom Inhaltsmodell Wikitext nicht unterstützt.

Zurück zur Seite [Hauptseite.](#page-2-0)

## <span id="page-2-0"></span>**Quelltext der Seite Hauptseite**

Sie sind nicht berechtigt, die Seite zu bearbeiten. Gründe:

- Die Aktion, welche Sie beantragt haben, ist auf Benutzer beschränkt, welche einer der Gruppen ["Administratoren](https://wiki.oevsv.at/w/index.php?title=Project:Administratoren&action=view), [Sichter,](https://wiki.oevsv.at/w/index.php?title=Project:Sichter&action=view) [Prüfer"](https://wiki.oevsv.at/w/index.php?title=Project:Pr%C3%BCfer&action=view) angehören.
- Die Aktion, welche Sie beantragt haben, ist auf Benutzer beschränkt, welche der Gruppe "editor" angehören.
- Diese Seite wurde geschützt, um Bearbeitungen sowie andere Aktionen zu verhindern.

Sie können den Quelltext dieser Seite betrachten und kopieren.

[[Kategorie:Digitaler Backbone]] [[Kategorie:Digitale\_Betriebsarten]] [[Bild:Bullet2.png|thumb|Ubiquiti Bullet2]] == HAMNETpoweruser == Der Backbone hat 3 Ebenen, welche unterschiedlich adressiert sind: \*) Der Backbone: Die stellt die eigentliche Autobahn da und macht außer Routing und Basisverbindung herstellen eigentlich nichts. Direkte Sicht ist das Thema hier. \*) Der Service/Poweruser Bereich: Dieser Bereich ist die bessere Landstrasse für das HAMENT, bedingt aber einen höheren Hardware und Konfigurationsaufwand am User. Auch hier unmittelbare Nähe um Powereinstieg notwendig \*) Mesh/Enduser Bereich: Dieser Bereich adressiert Methoden und Techniken, das entweder direkt bzw indirekt über bestehende Mesh Partner Verbindung aufgenommen werden kann. Der Poweruser Bereich stellt einen Zugang mit höherer Bandbreite zum Backbone im Userbreich dar und bedarf spezialiserte Hardware. === Wahl des HAMNET Userequipment === Bei der Wahl des anzuschaffenden Gerätes ist die Anforderung des lokalen Benutzerzugangs zu beachten. Manche AP's (Access Points) erfordern bspw. eine reduzierte Bandbreite, welche nicht mit allen Geräten bzw. Softwarevarianten möglich ist. Erkundigen Sie sich am Besten zuvor beim zuständigen SysOp. '''Es sind HAMNETpoweruser und HAMNETmesh nicht miteinander kompatibel!''' ==== Ubiquiti Nanostation 2, Bullet 2(HP)\* ==== Diese all-in-one Lösung vereint Router, WLAN Karte und Antenne in einem wetter- und UVbeständigen Gehäuse bei einer Einsatztemperatur von bis zu -20°C. Beim Kauf ist auch gleich der komfortable PoE Adapter (Power over Ethernet) und das 12V Netzteil enthalten. Per PoE kann nun die Versorgung des Gerätes bequem über das Netzwerkabel aus der Entfernung (Shack) erfolgen, und man braucht so nur ein Kabel zu verlegen. Dabei verfügt die Einheit über 16dbm Sendeleistung an einer eingebauten 10dbi Antenne. Das Anbringen einer externen Antenne ist über einen RP-SMA Anschluß möglich. Die Einstellungen können per Browser über das Webinterface im AirOS gemacht werden. Das AirOS der Nanostation 2 bzw. des Bullet 2 (HP) unterstützt auch eine reduzierte Signal-Bandbreite von 10 bzw. 5 MHz. Ein Konfigurationsbeispiel bspw. für den 2,4GHz Benutzerzugang am Gaisberg OE2 findet sich in [[Teststellungen Gaisberg Gernkogel]]. Das Equipment von Ubiquiti beherrscht im Gegensatz zum Linksys über eine einstellbare Nutz-Bandbreite. Die benötige HF Bandbreite kann aus den Messungen hier entnommen werden:[[Messungen digitaler Backbone]] === Antenne === ==== Yagi ==== \* 18dbi Antenne mit Kabel und RP-TNC Stecker zum direkten Anschluß an den WRT54GL (bei Ebay ca. € 27,-) \* AFU Eigenbau (z.B. Pringle Dosen Antenne mit 8dbi)

Die folgende Vorlage wird auf dieser Seite verwendet:

[Vorlage:Box Note](https://wiki.oevsv.at/wiki/Vorlage:Box_Note) [\(Quelltext anzeigen\)](https://wiki.oevsv.at/w/index.php?title=Vorlage:Box_Note&action=edit) (schreibgeschützt)

Zurück zur Seite [Hauptseite.](#page-2-0)